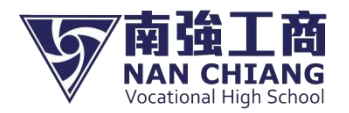

# 【111學年度新生通知單】

# 親愛的家長及同學你好:

載迎你加入南強工商行列,請依時「註冊費身分確認調查」、「完成註冊繳費」及「參加新生訓練」如下說明

## 壹、 註冊繳費

#### 註冊繳費期程

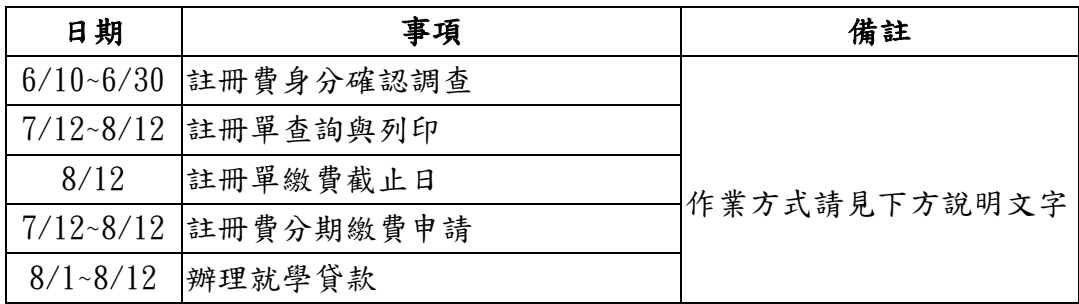

# 二、 註冊費身分確認調查(6/10~6/30)

掃描右方 QR code 或至校網點選[學生專區]→點選[繳費專區]

- →點選[註冊費身分確認調查]
- →資料填寫完畢,送出即可。

備註:此調查為註冊單製作請確實填寫,紙本申請書於新生訓練發放, 如最後查驗不符需交回差額註冊費。

# 三、 註冊單查詢與列印(7/12~8/12)

掃描右方 QR code,至[第一銀行第 e [學雜費入口網\]](https://eschool.firstbank.com.tw/member/index.aspx) →輸入校名(南強)、學號(若是新生為身分證後 6 碼)、身分驗證碼 (身分證後 6 碼)、驗證碼、登入

 備註:請核對註冊單上的姓名、補助款項目及補助金額是否正確。 (註冊繳費金額已扣除補助款,請詳閱註冊繳費單右邊之注意事項。)

# 四、 繳費方式(截止日 8/12)

 掃描右方 QR code 或至校網點選[學生專區]→點選[繳費專區] →查看「貳、繳費方式」:共計四種繳費方式 (便利商店繳費、線上繳費、ATM 繳費、第一銀行繳費)

# 五、 註冊費分期繳費申請(7/12~8/12)

 (1)掃描右方 QR code 或至校網點選[學生專區]→點選[繳費專區] →點選[分期繳費申請表]→填寫資料→完成提交表單。

 (2)繳費:資料提交後,二日後至[第一銀行第 e [學雜費入口網\]](https://eschool.firstbank.com.tw/member/index.aspx) 查詢、 列印、繳費。 (如上述第三項及第四項程序)

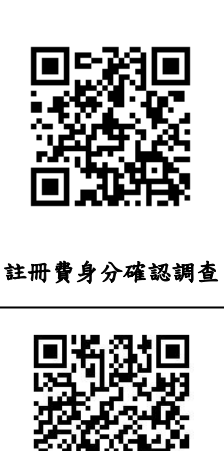

註冊單查詢與列印

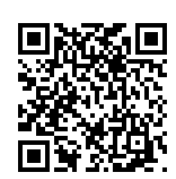

繳費方式

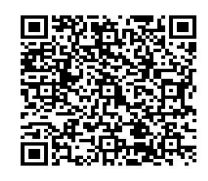

註冊費分期繳費申請

# 六、 辦理就學貸款(8/1~8/12)

- (1)至[第一銀行第 e [學雜費入口網\]](https://eschool.firstbank.com.tw/member/index.aspx) (如上述第三項程序)
	- →輸入校名(南強)、學號(若是新生為身分證後 6 碼)、身分驗證
	- 碼(身分證後 6 碼)、驗證碼、登入
	- →點選[繳費單列印] →至臺灣銀行辦理就學貸款。
- (2)至台灣銀行辦理就學貸款後
	- 掃描右方 QR code 或至校網點選[學生專區] →點選[繳費專區]
	- →點選 [就學貸款換單申請表]→填寫資料→完成提交表單→電洽學 務處
	- →待出納組修改繳費金額→繳費(如第三項繳費程序)。

## 貳、 7/11~8/8 基礎訓練課程-輪調式建教班

- 一、 受訓科系:建教班資訊科、建教班觀光科、建教班影視科
- 二、 上課時間: 上午7:50-16:00

備註:

- A. 以實體為主-因疫情指引滾動修正
- B. 建教班汽車科為階梯式,於一升二年級及二升三年級暑期受訓。

### 參、 8/24~8/25 新生訓練暨體檢

- 一、上課時間: 上午8:00-16:00
- **二、請著便服,攜帶筆記本、原子筆等上課文具**
- 三、需繳交資料:(請於當日交予導師即可)
- 四、申請學費補助相關資料
- 五、學生印章(補助款申請用,請勿繳交銀行用之印章)
- 六、2吋照片光碟檔或電子檔(製作學生證用,照片檔名請用學生姓名)
- 七、帳戶切結書(可提供父母或學生本人之帳戶,作為獎補助款匯款用)

## 備註: 8/30開學日,上課時間7:50-16:00 (開學典禮結束後正式上課)

再次歡迎您加入南強工商!如有任何問題,歡迎向您的報名老師詢問或是來電洽詢:

#### 諮詢電話

- (1) 學雜費補助及服裝費 → (02)2915-5144分機136,137 註冊組吳組長、幹事張老師
- (2) 住宿 → (02)2915-5144分機143 學務處生輔組曾老師
- (3) 就學貸款 → (02)2915-5144分機113 學務處姜主任
- (4) 其他繳費問題 → (02)2915-5144分機120 出納組陳組長

新北市私立南強高級工商職業學校教務處敬啟

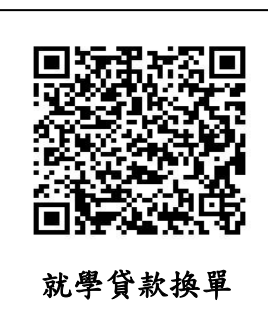